# **Pinecliffe International**

*Post Office Drawer 7337 — Coal Creek Canyon — Golden, Colorado USA 80403-0100*

Dear Word for Windows 2.0 user,

Thanks for evaluating **WOPR** — The Word for Windows™ Office POWER Pack™!

I'll take you on a short guided tour here in a moment, and try to convince you to buy a copy, but first I wanted to explain why we built **WOPR**.

All of the folks involved in developing **WOPR** are Word for Windows bigots. We use WinWord day in and day out. For our needs — everything from business letters to magazine articles to form letters to graphic layouts to books to a database application! — WinWord is the best word processor around.

In fact, we care *so much* about WinWord that we wanted to make it better. Easier. Faster. Handier. Smarter. Funner ... well, you know what I mean.

Things snowballed. I wrote a little envelope printing routine, based on a fascinating approach from Guy Gallo and James Gleick, and posted it on CompuServe. Soon others had ideas — *great* ideas — for improvements. First came Enveloper. Then Dinger. And **WOPR** 1. Now **WOPR** 2. With each succeeding iteration, the add-ons have become more powerful, more useful, more a *part of WinWord itself.*

Our job is to fill in the gaps. Where Microsoft has ergonomics experts and usability labs, we have users with sweat-and-blood-stained keyboards. Where Microsoft has system designers (and great ones, too!), we have people in the trenches, people who know what it's like to struggle under a deadline, people who swear loudly when things don't work right, people like me who know how it feels to do something incredibly dumb.

We have a few other advantages. Designs at Microsoft go through committees; we rely on what "feels right". Features at Microsoft have to be designed for the masses; we can go straight for the jugular. Most importantly: we had a chance to work with WinWord 2.0, listen to complaints, try to teach new users, get used to the idiosyncrasies, *before* we wrote **WOPR**. We like to think that many parts of **WOPR** are built the way Microsoft would've built them — if they could've waited!

That said, I'd like to invite you to write to me once you get your bearings with **WOPR**. Tell me what you like, what you don't like. Tell me how to do things better. Tell me about your pet peeves, in **WOPR** and in WinWord. While I can't guarantee your idea will show up in a future **WOPR**, I *can* guarantee that I'll listen — we'll all do everything we can to make the next **WOPR** better, easier, faster, handier, smarter, funner.....

This evaluation version of **WOPR** consists of 36 files, including 17 Word for Windows 2.0 documents:

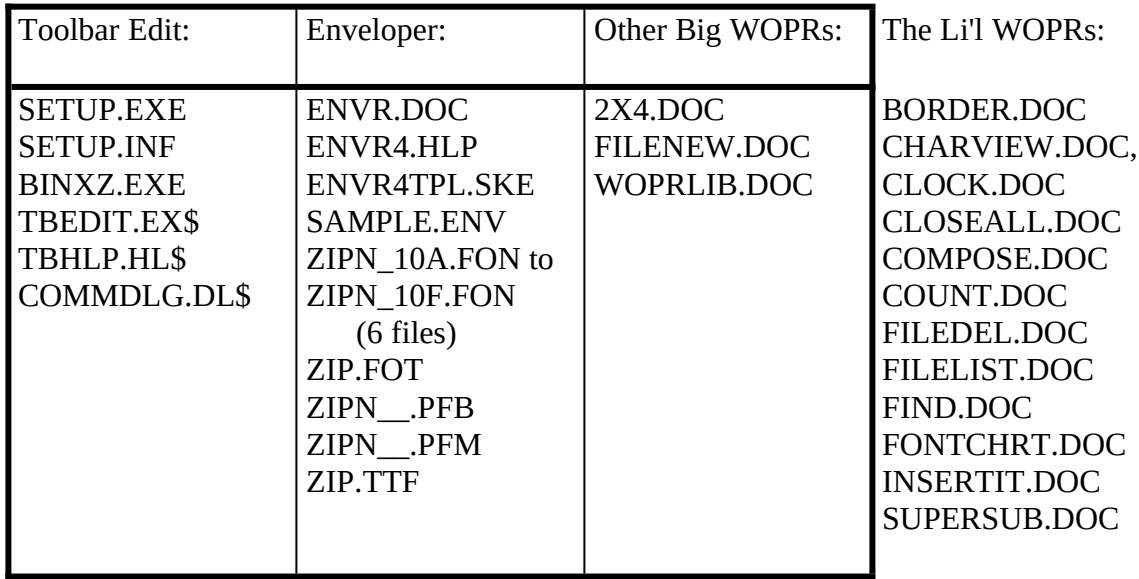

Plus this file, of course, README!!.DOC. You might want to check off the files as you work with them.

SETUP.EXE is the TBEdit installer. It'll put Toolbar Edit on your hard disk. If you're like most folks, you'll want to use it over and over again, so go ahead and splurge on the disk space to keep it (about 200K). To install Toolbar Edit, simply run SETUP.EXE from inside Windows — in Program Manager, you can click on File, then Run, and type in the appropriate path; in File Manager you can simply double-click on SETUP.EXE. Crank up TBEdit by clicking on the appropriate icon. Make sure you read the on-line help: to get those custom icons working, you'll have to click on File, then Use Custom Toolbar.

All of the other **WOPR** components are WinWord .DOC documents. To get at 'em, you just click on File, then Open — same as you would with any other Word for Windows document. What's so amazing about these documents... well, they're not just documents, they're program, documentation, and installer all rolled into one. You don't need to copy those files onto your hard disk: when you install them, they become part of Word for Windows itself. Follow the instructions in each document and you'll be in good shape.

There are some surprises that may not be immediately apparent: among other things, WOPR ships with both Type 1 and True Type postal bar code fonts; they're installed automatically when you install Enveloper, and you can use them with WinWord's "Insert Symbol" — or anywhere else in Windows for that matter — just like any other font.

Now for the sales pitch.

Yes, you have all of **WOPR**. Right here. There are a few little pester screens — boxes that pop up very infrequently reminding you to register. But as far as the programs go, what you'll see as you poke around in this evaluation version is precisely what you'll get in the registered version. You get to try **WOPR** and make sure it works for you before you write a check.

So why would anybody in their right mind send in money for something they already have?

Good question.

Aside from all the goodies I'll parade before you here in a moment, there are three rather abstract reasons for registering that I'd like for you to consider.

First, registering is the right thing to do. We feed our families on the proceeds, put gas in the car, keep the wolves from the door.

Second, when you register you make it possible for us to build better **WOPR**s. That's good for you, good for us, good for Microsoft, good for everybody. If it weren't for the encouragement — and cash — of **WOPR** 1 users, there would be no **WOPR** 2.

Third, at \$49.95 plus shipping, it's a *he...ck* of a deal! By keeping our overhead down no \$10,000-per-issue ads, no \$100,000 image campaigns, no \$1,000,000 CEOs — we can afford to combine three or four applications and a couple of fonts, *any* of which might retail for \$49.95, into one inexpensive package ... and toss in a couple dozen little guys just to make your life easier.

Here's what you'll get when you register **WOPR**:

- · **The Manual.** A fancy, bound, 144 page compendium of breathless prose, indexed, ready to help guide you through every WOPRnook and cranny.
- · **The programs.** No nag screens. Latest versions. Ready to install over the top of the shareware versions. And we send you the whole enchilada — source code too (except FileNew and TBEdit) — so you can poke around and change anything you like.
- · **30 minutes of free telephone support** (via toll call), valid for 60 days.
- · **More free support**, via mail or CompuServe. And 900-number support if you need help, like, right away, after your 30 minutes/60 days expires.
- · Your very own **Enveloper Cheat Sheet**. Help stamp out smudgies on laser-printed envelopes. A classic, suitable for framing.
- · Since you'll be on our mailing list, you'll be the first one on your block to hear about improvements, new products, books from the Pinecliffe International PineNuts

(including the Addison-Wesley hit, *Windows Programming for Mere Mortals,*  available at a book store near you) and all sorts of other neat, innovative, time-saving stuff. You'll also get several great offers, including discounts on future **WOPR** upgrades and a free CompuServe sign-up.

· Most of all, you'll receive our sincere thanks for helping keep **WOPR** alive. Our registered users made **WOPR** 2 possible. Your registration will help us continue making innovative, useful products for WinWord in particular and Windows in general. We're counting on you; our families are counting on us!

**WOPR** is \$49.95 plus \$4.50 shipping and handling, \$9.50 outside North America. Site licenses (more than ten users) are available at considerable savings.

You can register right now by calling 800-OK-WINWORD (800-659-4696), or 314-965- 5630. We take MasterCard or Visa, and try hard to ship within 24 hours. To register by mail, send a check (in U.S. dollars, please, for "Advanced Support Group") to:

> Pinecliffe International Advanced Support Group 11900 Grant Place Des Peres, Missouri USA 63131

If you're in Australia or New Zealand, please contact our rep down under:

Peter Deegan My Computer Company 25 Albert St Erskineville, NSW 2043 Phone: (02) 565-1991; FAX: (02) 550-4459

We're very proud of the support you'll find for **WOPR**. If your company buys **WOPR** under a site license, you'll have a person designated as the **WOPR** guru. You should contact that person if you have any problems. They, in turn, can contact us for help.

If you buy an individual copy of **WOPR**, you're entitled to a total of 30 minutes' free telephone support over the next 60 days. While the call isn't toll free, it's still a great deal. Our telephone support line is available 8:00 am to 5:00 pm Central time, Monday through Friday.

After the 30 minutes, there are still many ways to get help. The easiest and fastest is to log onto CompuServe, GO MSAPP, look for section 12 and leave a message for me, Woody Leonhard, 74730,1734. One of the **WOPR** team will try to get you an answer just as quickly as we can. If you're new to CompuServe, don't be bashful. Give it a shot!

You can also write to me, any time: Woody Leonhard, Pinecliffe International, Post Office Drawer 7337, Coal Creek Canyon, Golden, Colorado USA 80403-0100.

If you need an answer, like, right now, we've arranged for 900-number support for registered users. Yeah, people break out in cold sweats when they read about 900-number phone support, so let me reassure you: this is *in addition to* your free 30 minutes, free CompuServe support, and free mail support. It's an option that's appropriate if you're in a big hurry and are willing to spend \$2 a minute to get the answers fast. The number: 900- 88-HELP-8.

We take support seriously — **WOPR** *started* as a type of mutual support! — and we want every single **WOPR** user to be happy. Every single one.

If **WOPR** ever fails to live up to *your* expectations, for any reason, simply return it to us, tell us how much you paid, and we'll refund your money. Immediately. Period.

Please feel free to distribute this evaluation copy of **WOPR** far and wide; that includes internal company networks, user groups, even your Aunt Martha. As long as the distribution is not for profit, there's no need to ask: just do it. There are restrictions on distributing **WOPR** for profit through, e.g., shareware disk distributors: any vendor or BBS member of the Association of Shareware Professionals may distribute **WOPR** immediately; other for-profit groups must write for permission.

If you post **WOPR** on your favorite bulletin board, make sure you get the original WOPRA.EXE and WOPRB.EXE — they're compressed, and will make your local Sysop much happier. If you want to pass around copies of **WOPR** to your friends, co-workers, and associates, just make sure you keep all the files together!

And, if your friends use **WOPR** beyond the 30 day evaluation period, please do us a favor — please do *yourself* a favor — and encourage them to register....

Thanks once again for looking at **WOPR**.

Woody Leonhard Pinecliffe International

P.S. All of the **WOPR** routines (except for Toolbar Edit) are written in WordBasic, the Word for Windows "macro" language. If you're curious about Windows 3.1 programming — particularly with WordBasic, VisualBasic, and the languages inside most of the big Windows applications — and you don't want to learn C (six months of indentured servitude) or buy the Windows SDK (hundreds of bucks *and* six months of indentured servitude), you might be interested in my new book, *Windows Programming* 

*for Mere Mortals*, from Addison-Wesley, 1992, \$34.95.

It's 500+ pages, crammed with information and examples, three working commercial applications, and a 1.44 MB companion disk. It's also a lot of fun. You'll find it at most book and computer stores. Bowing to incredible pressure from a handful of friends, I've also arranged to have autographed copies available for a limited time — no extra charge! — by calling the **WOPR** order line, 800-659-4696 or 314-965-5630.

P.P.S. Network users: there are special instructions for installing FileNew on networks. Be sure you take a close look at FILENEW.DOC. Enveloper and 2 X 4 keep their default settings in WOPR.INI, which is in the Windows directory. If you want to make sure your users don't change those settings, be sure to turn off updates to WOPR.INI.

All the other **WOPR** programs are added to Word for Windows' NORMAL.DOT. If you get a file conflict message from your network package while installing these other **WOPR** programs, you may have to chase everybody off WinWord for a few minutes releasing NORMAL.DOT — to let the installers work.

P.P.P.S. When you're done installing **WOPR** — and printing the documentation — you can delete *all* of the files in your **WOPR** subdirectory. If you want to be able to edit your Toolbar icons at any time, you should keep everything in the TBEDIT subdirectory. If you want to print Font Charts, keep the file FONTCHRT.DOC. Everything else becomes part of WinWord, part of NORMAL.DOT, so you can get rid of the stuff you unpacked.

When you buy **WOPR**, you'll get all of the files on a 1.44 MB diskette. No unpacking required. That's yet another good reason to part with the \$49.95.